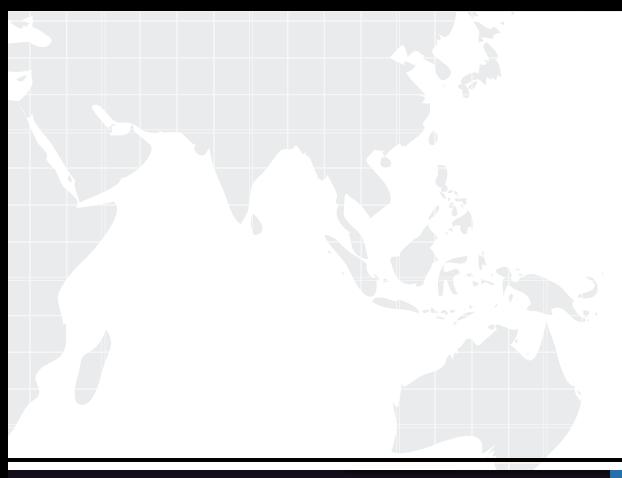

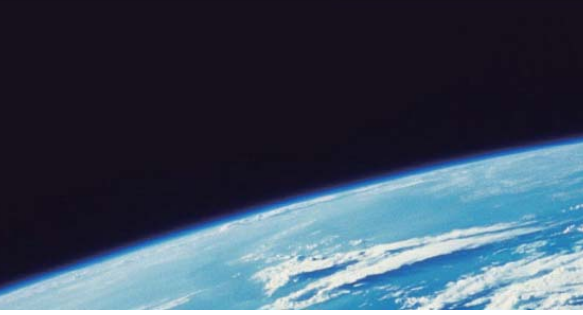

# **ITTEST QUESTION & ANSWER**

Guías de estudio precisos, Alta tasa de paso!

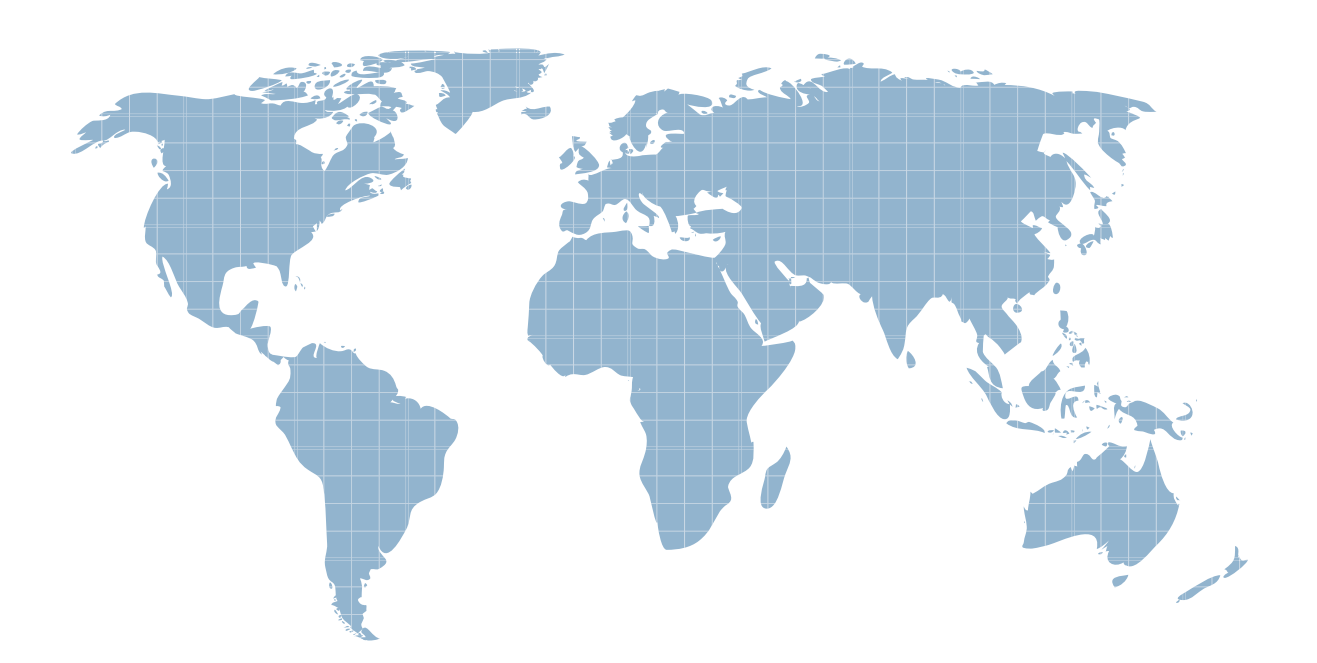

Ittest ofrece información actualizada de forma gratuita en un año!

http://www.ittest.es/

## **Exam** : **HP2-E41**

### **Title** : HP Visual HP Visual Collaboration-System Administrator

### **Version** : DEMO

1.How do you remedy the alarm indicating "High CPU utilization limits quality of conference"?

A. Quit all other running SW applications. If using USB camera, microphone and speaker, make sure camera is plugged directly to a computer USB port.

B. Quit unused open SW applications. If using a USB camera, microphone and speaker, make sure camera is plugged into a dock station or USB extension hub.

C. Verify power management settings ensuring it is in power save mode.

D. Run PC system default Disk Defragmentation and Clean-up.

#### **Answer:** B

- 2.Which statements are true about Groups.? (Select two.)
- A. You can assign users to Groups to manage permissions for large system deployments.
- B. A user can only be a part of one Group.
- C. Normal users are able to create their own Groups.
- D. Groups set common permissions for users.

#### **Answer:** B,C

- 3.Which type of rooms are public meeting rooms?
- A. rooms that do not have an owner
- B. rooms any user can use to hold a meeting
- C. rooms that do not permit sharing
- D. rooms that cannot be deleted or disabled

#### **Answer:** A

4.The Visual Collaboration architecture revolves around which required components? (Select two.)

- A. HPVC Portal
- B. HPVC Router and the state of the state of the state of the state of the state of the state of the state of the state of the state of the state of the state of the state of the state of the state of the state of the stat
- C. HPVC Desktop
- D. HPVC Gateway

**Answer:** C,D

5.What is the recommended volume setting to start with for most speaker phone systems for an HPVC Room?

- A. set microphone 60% and speaker at 60%
- B. set microphone 70% and speaker at 70%
- C. set microphone 60% and speaker at 70%
- D. set microphone 70% and speaker at 60%
- E. set microphone and speaker at user preferred settings

#### **Answer:** C